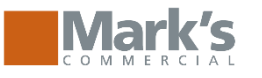

## **https://[www.markscommercial.com](http://www.markscommercial.com/)**

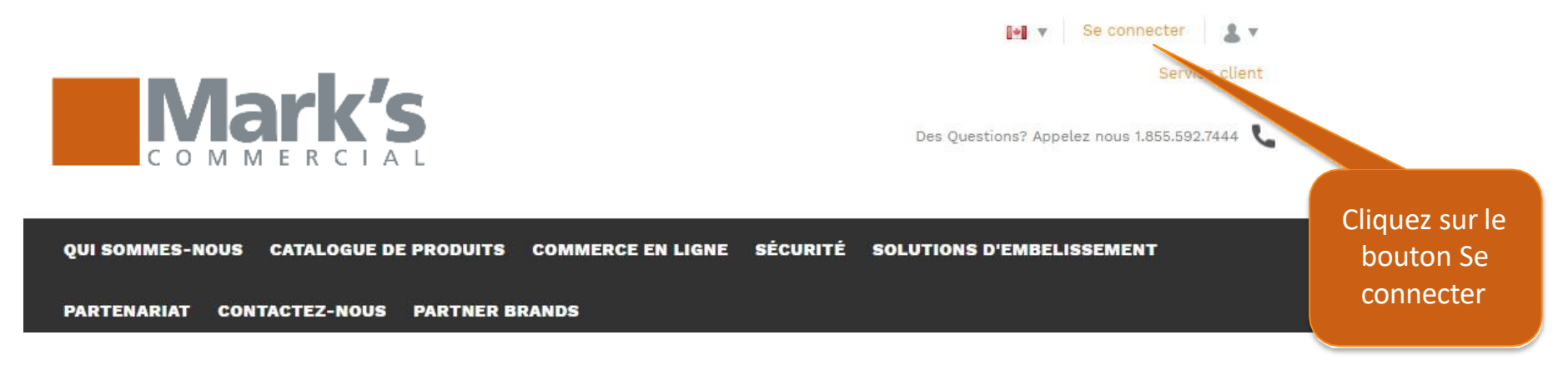

## **Se connecter**

Bienvenue à notre boutique revendeur. S'il vous plaît connectez en utilisant le compte qui vous est fourni. Si vous avez des problèmes pour vous connecter s'il vous plaît contactez-nous.

Entrez votre adresse courriel ou votre nom d'utilisateur que vous avez reçu

Se connecter >

Entrer votre mot de passe

Pas de compte? Veuillez contactez nous.

Adresse e-mail\*

Mot de passe\*

Mot de passe oublié

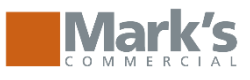

## **Page d'acceuil**

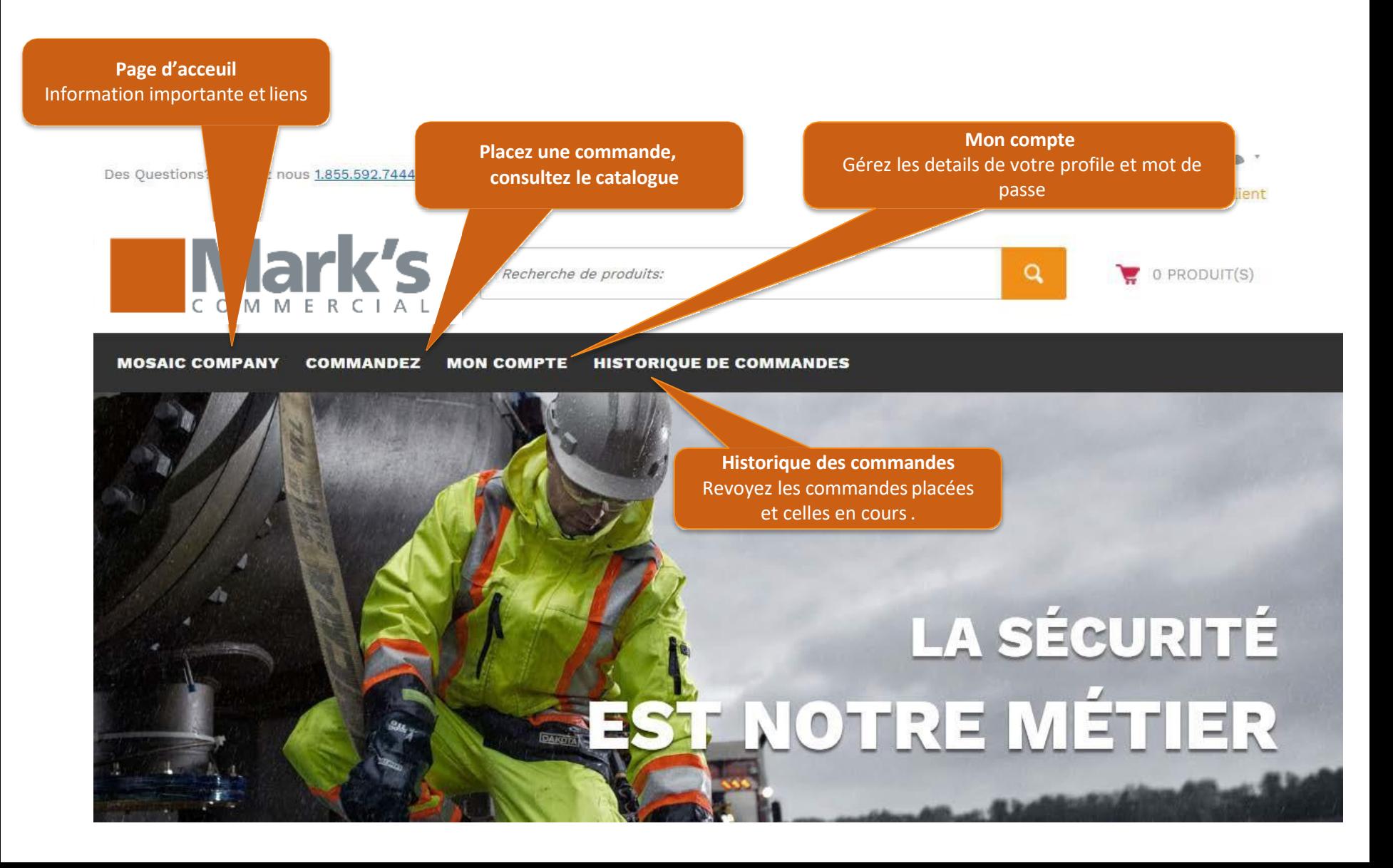

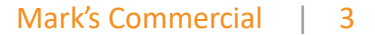

### **Placez une commande**

Mark's

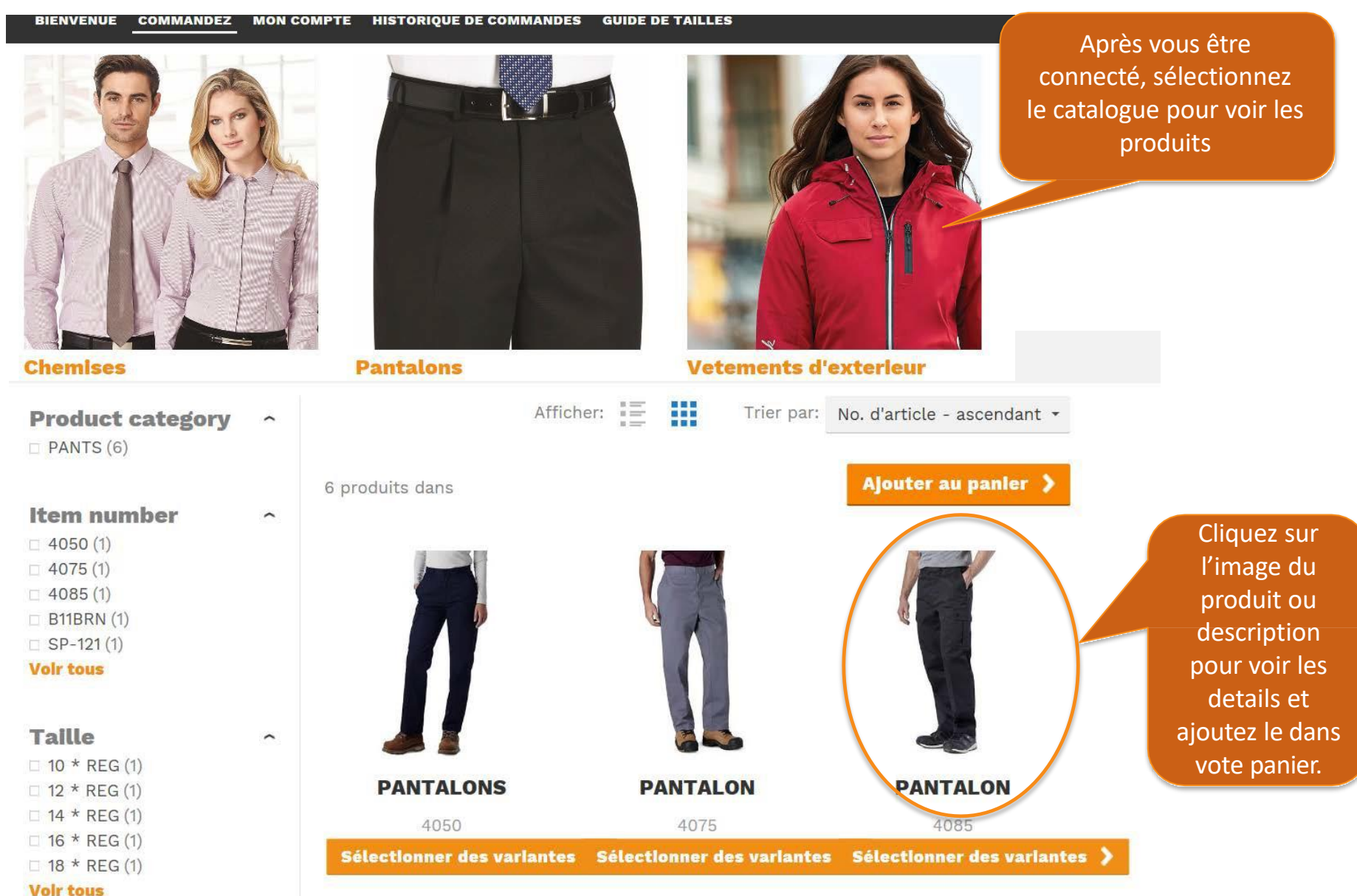

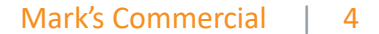

### **Placez une commande**

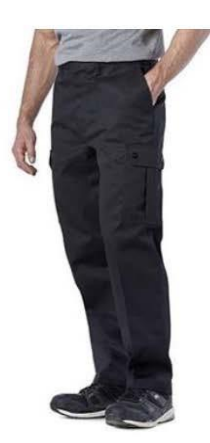

**PANTALON** No. d'article 4085

These Dakota cargo work pants are made with 8.75 oz heavyweight twill weave to resist snagging and wear on the job. They have deep double-lined pockets that prevent objects from puncturing through, so you can store gear safely. Made for easy maintenance, they come with a soil and stain release

>Lire la description complète

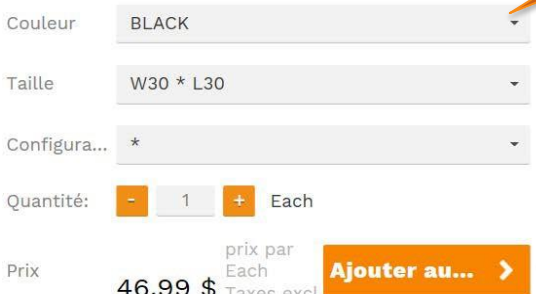

Sélectionner la couleur, la taille et l'embellissment (si applicable)

> Dès que vous aurez sélectioné la quantité, la couleur la taille et l'embellissement cliquez sur ajouter l'item dans le panier.

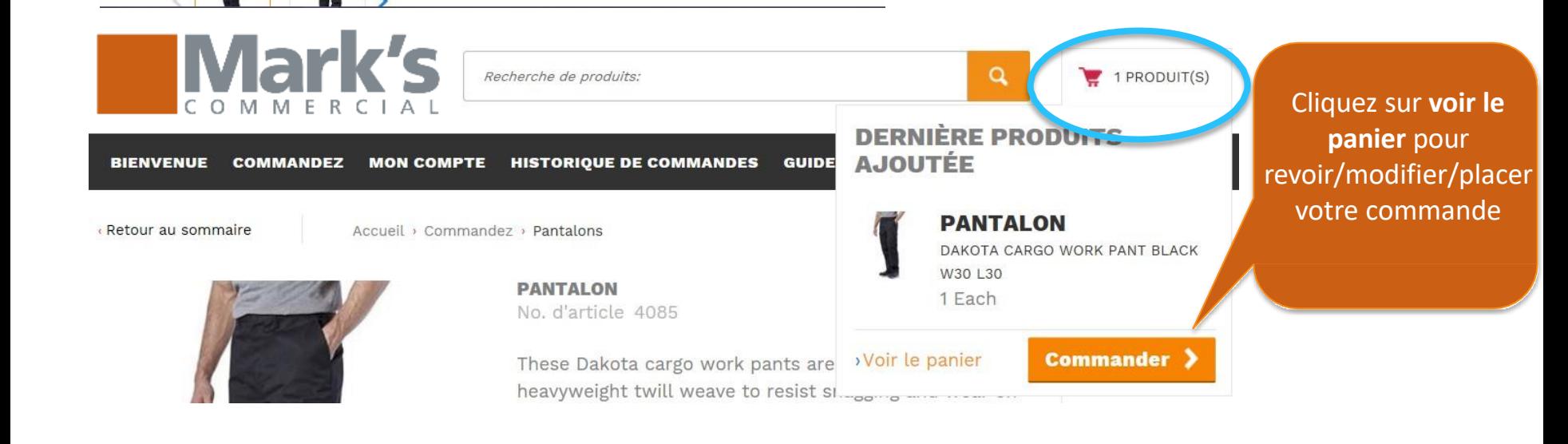

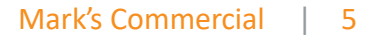

Accueil · Panier

**Panier** 

Entrez votre numéro d'article et appuyez sur l'onglet pour accéder aux informations produit et la sélection des couleurs à charger. Utilisez la touche de tabulation pour les autres variantes et le nombre de produits à choisir. Appuyez sur entrer pour ajouter votre sélection à la liste.

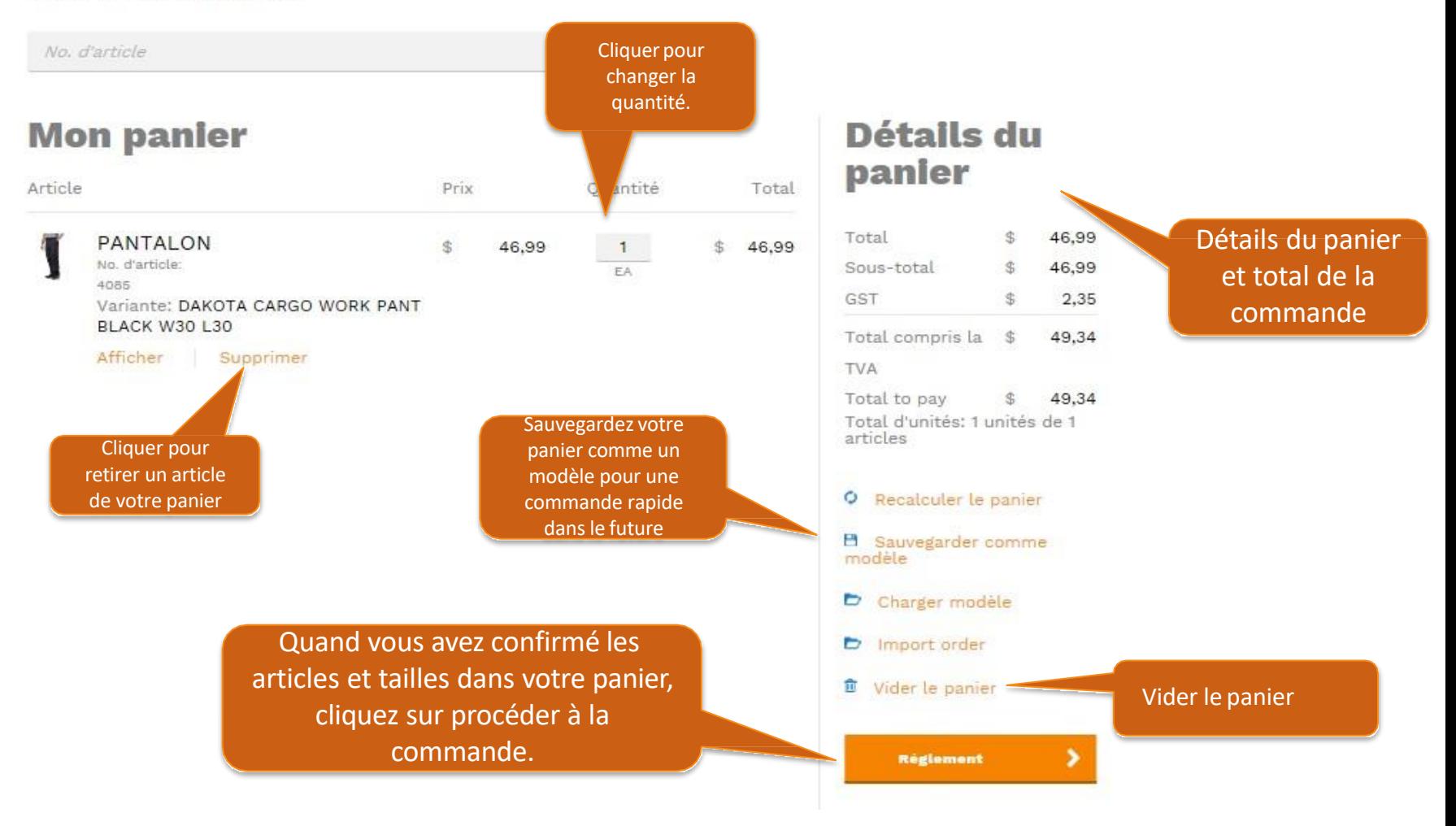

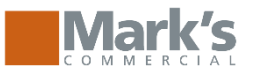

« Modifier le panier

## **Paiement sécurisé**

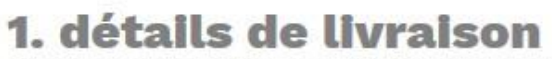

Sélectionnez votre adresse de livraison ci-dessous.

· Livraison de votre commande à une adresse différente

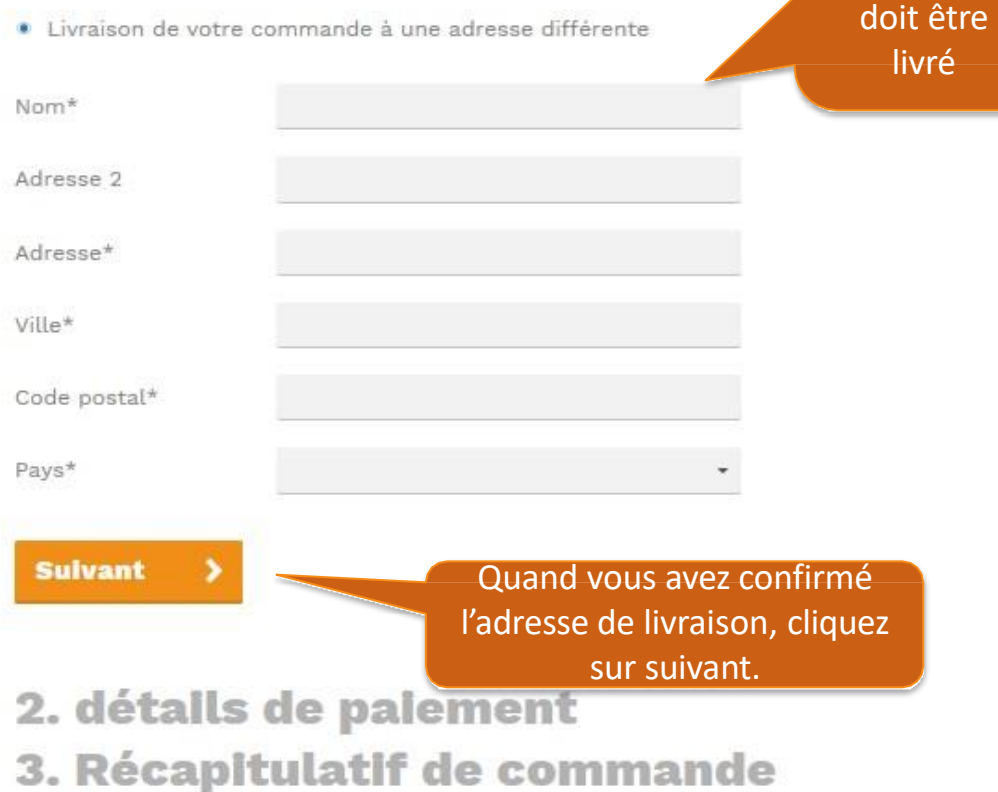

### **Récapitulatif du** panler

Choisissez

où votre commande

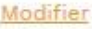

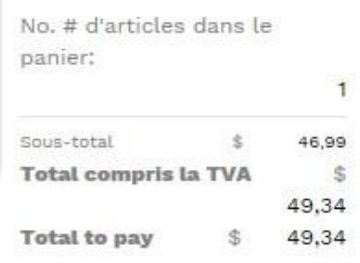

Our payment methods

**CONTINUES** Secure and Safe Payments are processed safely using your own bank in a trusted environment. Personal Service Contact our service desk 24 hours per day at 1-855-592-7444 or via e-mail.

tif de

### la commande

#### **Adresse de facturation**

Online Demo Customer 123 Test Ave AB Alberta Canada

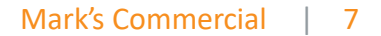

## Vérifier – Chargez le compte commercial

Modifier le panier

Méthode de paiement

**CTFS** 

. On Account

**K** RETOUR

### **Paiement sécurisé**

### 1. détails de livraison 2. détails de paiement

Veuillez choisir votre mode de paiement

### **Paiement sécurisé**

1. détails de livraison

**Information additionnelle** 

- 2. détails de paiement
- 3. Récapitulatif de commande

#### **Récapitulatif du** panier Modifier

### Réference ou numéro de bon de commande pour la facturation

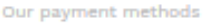

#### **CO VISA**

Secure and Safe Payments are processed safely using your own bank in a trusted environment. Personal Service Contact our service desk 24 hours per day at 1-855-592-7444 or via e-mail.

#### **Récapitulatif de** la commande **Adresse de facturation** Online Demo Customer

123 Test Ave **AB** Alberta Canada

#### **Adresse de livraison** Modifier

Magoo drive 1122 Woodside H9B 1P9 OC DDO Canada

Méthode de paiement

Modifier

### $$0,00$ Commentaire **Suivant** Produit Titre Prix **PANTALON** No. d'article: 4085 DAKOTA CARGO WORK PANT \$ **BLACK W30 L30** Puisque les achats sont chargés aux compte commerciaux, ou au programmes d'allocations,

Coûts

 $$0,00$ 

la méthode de paiement va être sur le compte.

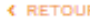

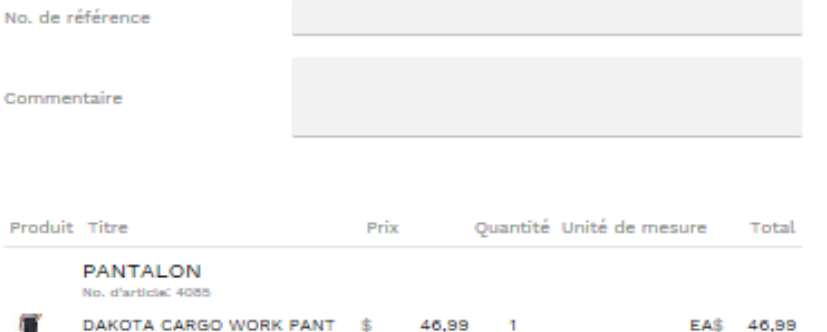

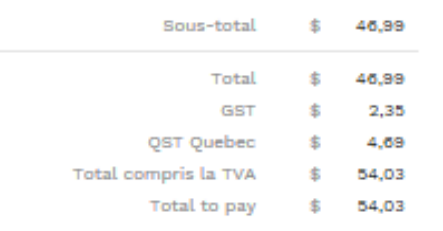

**Payer** 

J'accepte les conditions générales <sup>g</sup>

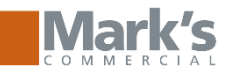

## **Vérifier –** *carte de crédit demandé*

« Modifier le panier

## **Paiement sécurisé**

### 1. détails de livraison 2. détails de paiement

Veuillez choisir votre mode de paiement

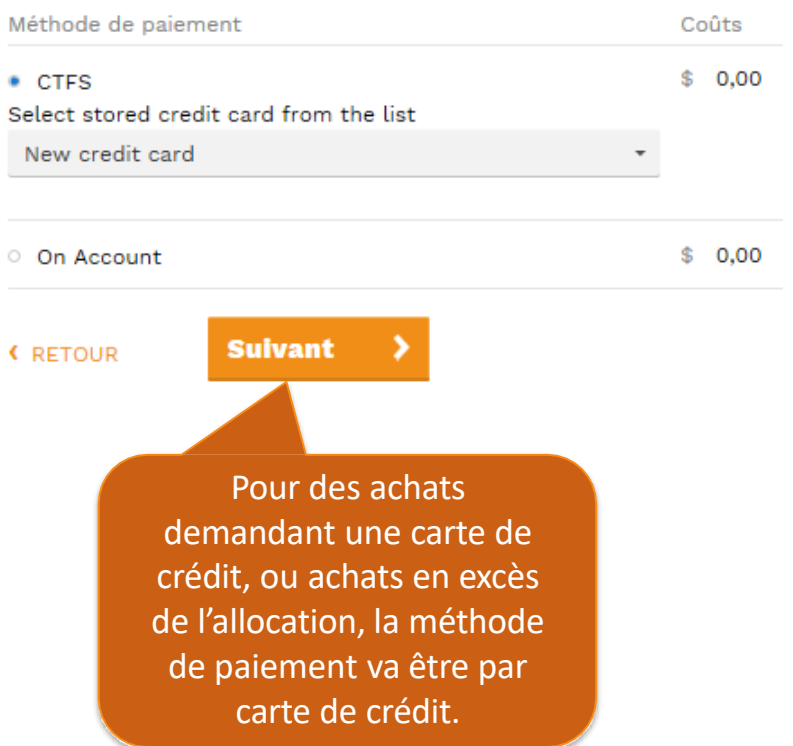

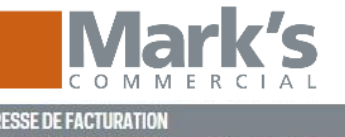

Veuillez entrer l'adresse suivante exactement comme elle apparaît sur votre carte de crédit/relevé bancaire

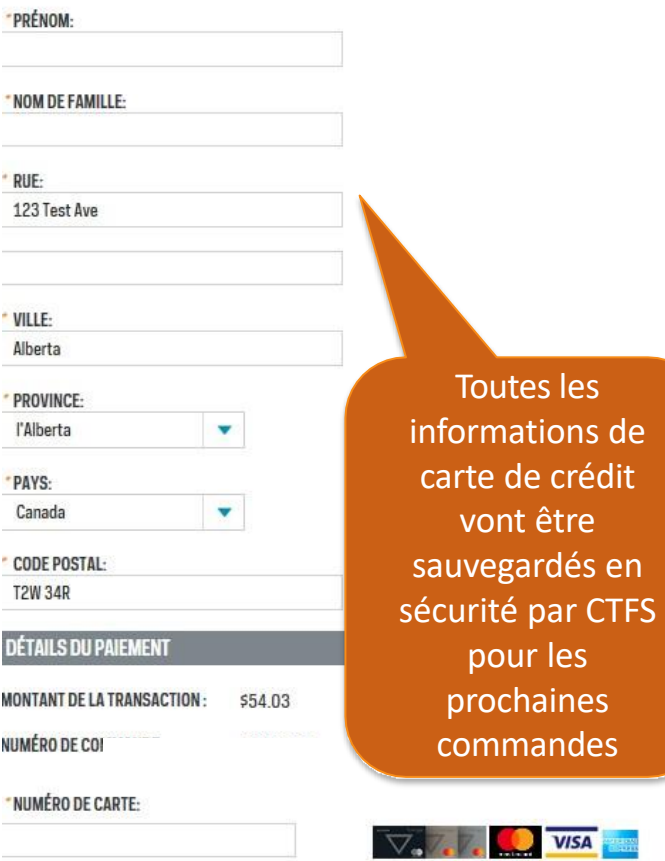

ENREGISTRER UNE NOUVELLE CARTE DE CRÉDIT

 $\mathbf{v}$  /  $\mathbf{v}$   $\mathbf{v}$ 

 $\pi\pi\pi$ 

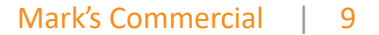

pour voir les commandes

soumises.

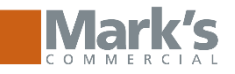

### Votre commande est traitée avec **SUCCèS.** Sélectionnez " Allez sur la page" de votre commande

Votre commande est créée avec succès.

>Visiter votre page de compte.

>Visiter votre page de commande.

Retour à la page d'accueil.

>Se déconnecter.

Numéro de commande

Statut de la commande

### **00991287 Commande**

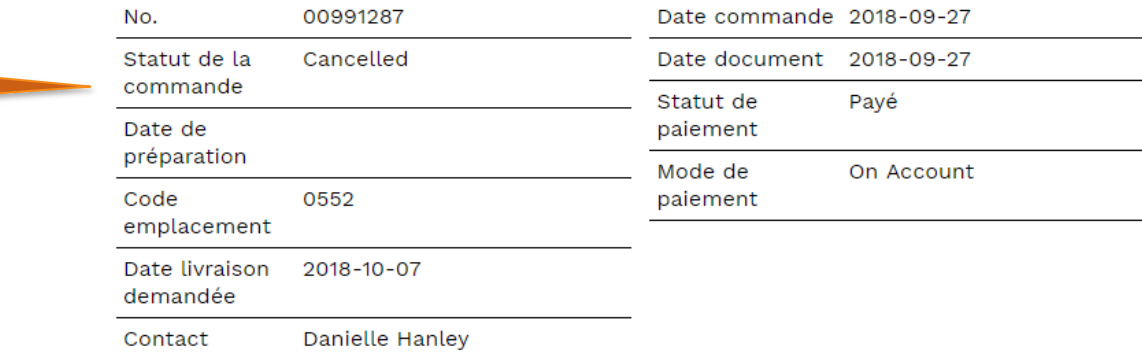

Information de livraison et de facturation

### Vente à l'adresse

#### **Facturer à l'adresse**

Online Demo Customer 123 Test Ave AB Alberta Canada

Online Demo Customer Danielle Hanley 123 Test Ave **AB Alberta** Canada

### **Adresse**

#### destinataire

Magoo drive 1122 Woodside H9B 1P9 QC DDO Canada

Détails de produits et statut de la ligne

No. d'article Titre

Statut D. prépera. Prix

Qté. Unité de mesure Exp. Fact. Rest. П

**PANTALON** 4085

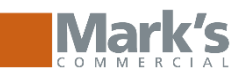

### Retour, annulations et demandes.

La politique de retour chez L'Équipeur commercial et le formulaire de  $\bullet$ retour peuvent être trouvés sur la page d'accueil, situé au bas de la page.

#### **Politique sur les retours**

Chez L'Équipeur commercial et Mark's/L'Équipeur, nous garantissons nos articles. Si vous n'êtes pas satisfait à 100 % de votre achat chez L'Équipeur commercial dans les 100 jours, veuillez retourner votre article non utilisé, non porté, non altéré, non personnalisé ou sans défaut de fabrication pour un remboursement complet.

Remplissez et soumettez le formulaire de retour

### **Conditions générales**

- · Les remboursements se feront sous le même mode de paiement que celui utilisé à l'origine pour l'achat.
- · Les frais d'expédition du retour pour les commandes en ligne ne peuvent pas être remboursés.
- · Pour garantir que votre commande vous soit livrée directement et en toute sécurité, un transporteur est automatiquement déterminé par L'Équipeur commercial ou Mark's/L'Équipeur.
- · Veuillez prévoir un délai de 30 jours à compter de la date de réception pour le traitement de votre retour.
- · Les retours à distance peuvent être utilisés pour les produits défectueux. Les défauts comprennent les erreurs de personnalisation, la mauvaise exécution et les défauts dans la fabrication du vêtement.

Garantie de 100 jours sur les bottes : Nous nous attendons à ce que vos bottes remplissent parfaitement leur fonction. Si toutefois un défaut de fabrication survenait durant les 100 jours après l'achat, nous voulons le savoir. Rapportez-les simplement avec votre reçu d'origine dans un magasin Mark's/L'Equipeur et nous les remplacerons. Aucun remboursement ni échange ne sera traité après 100 jours.

Commandes en ligne : Les retours de produits commandés sur Internet ne seront pas acceptés dans les magasins Mark's/L'Équipeur du Canada. Veuillez utiliser le courriel de retour pour coordonner votre retour.

Commandes de magasin : Les retours de produits commandés en magasin seront acceptés dans les magasins Mark's/L'Équipeur partout au Canada avec une copie de votre reçu.

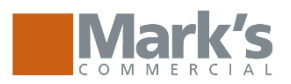

## **Administrative Features:** *User Proxy*

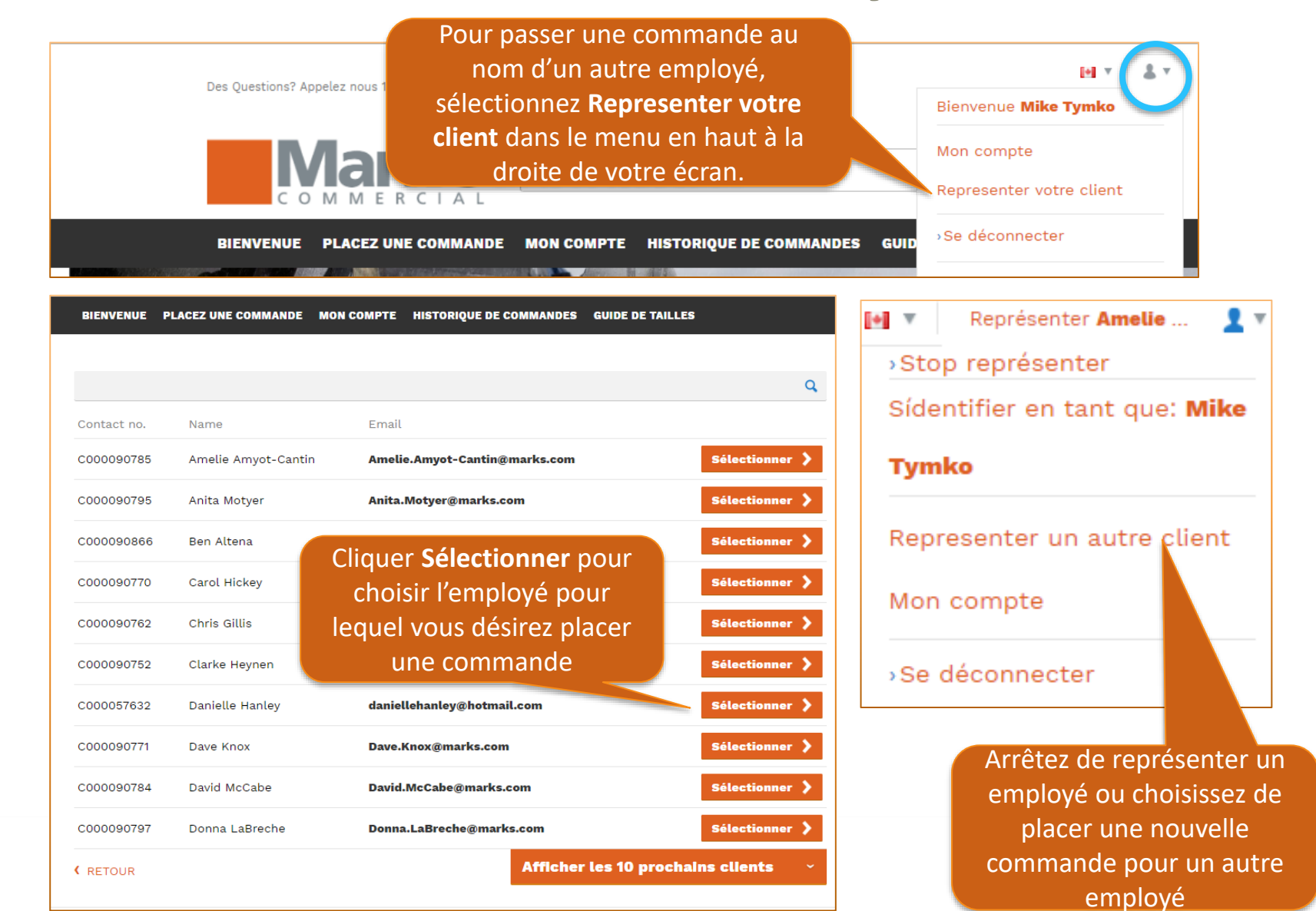

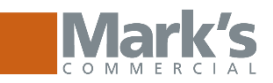

## **Administrative Features: Autorisations**

BIENVENUE PLACEZ UNE COMMANDE

MON COMPTE HISTORIQUE DE COMMANDES

« Retour

# **Historique des autorisations**

Tableau de bord du compte Consultez ici les informations

d'entreprise.

Modifier mon profil

Mes commandes

Mes modèles de commande

Order upload

Gérer des sous-comptes

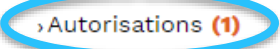

Reports -

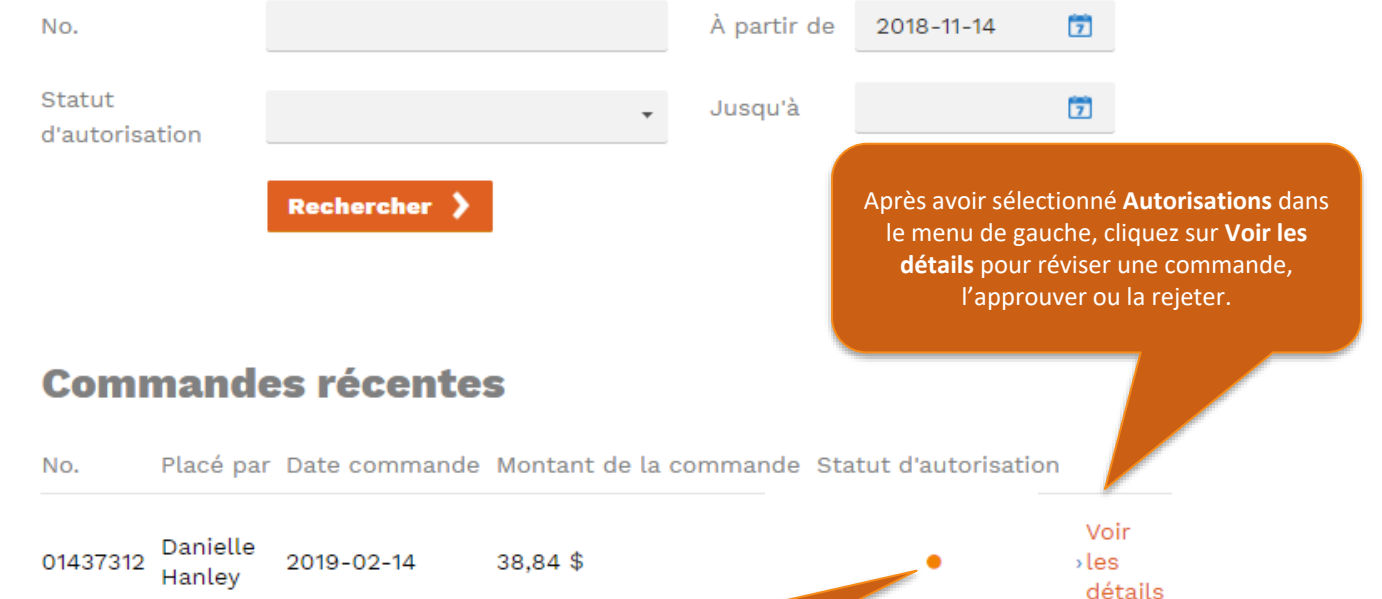

**GUIDE DE TAILLES** 

Un cercle orange indique qu'une approbation est en attente

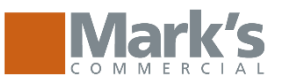

## **Administrative Features:** *Gérer des sous-comptes*

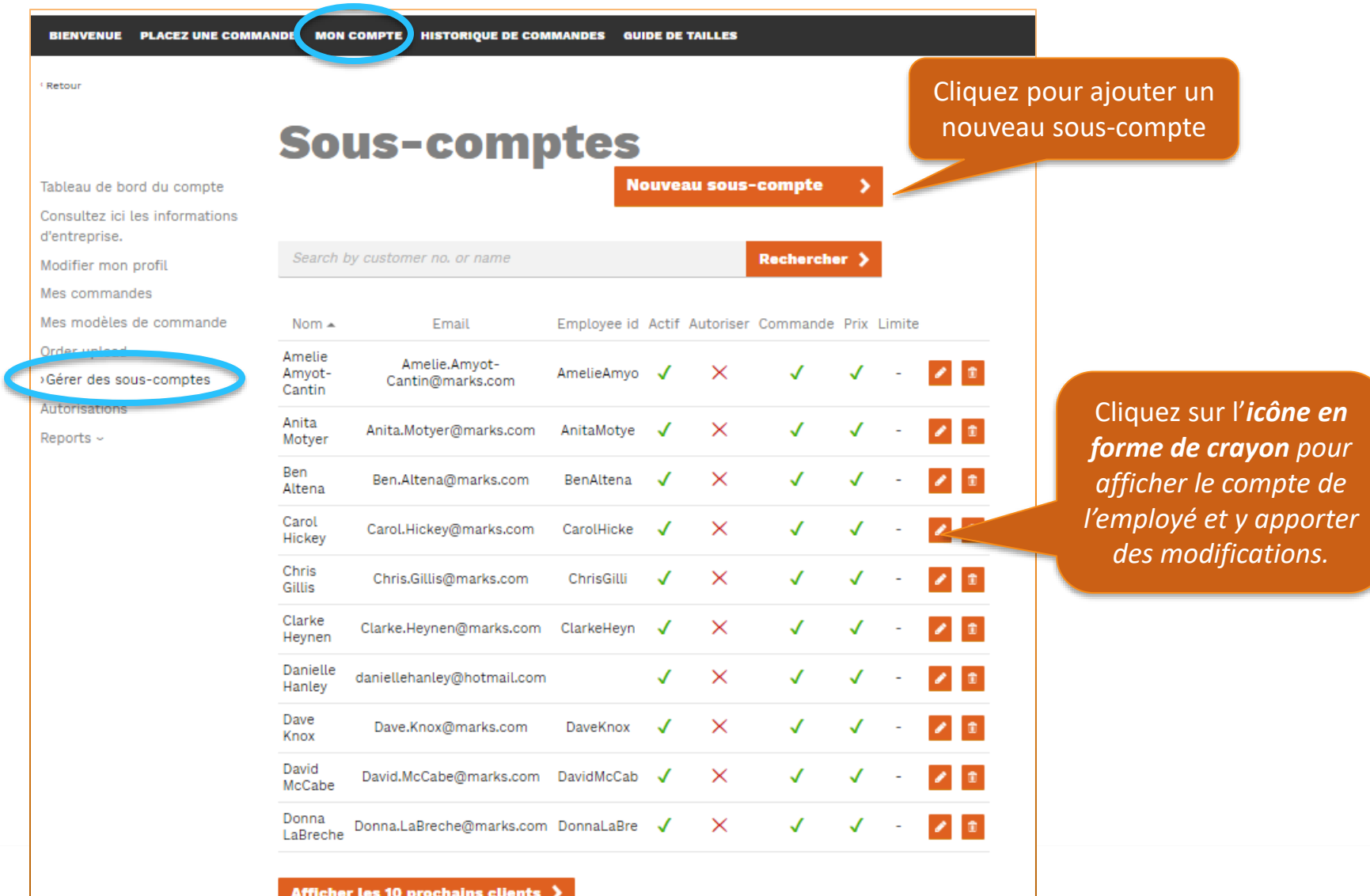

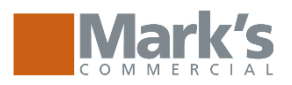

### **Administrative Features:** *Gérer des sous-comptes*

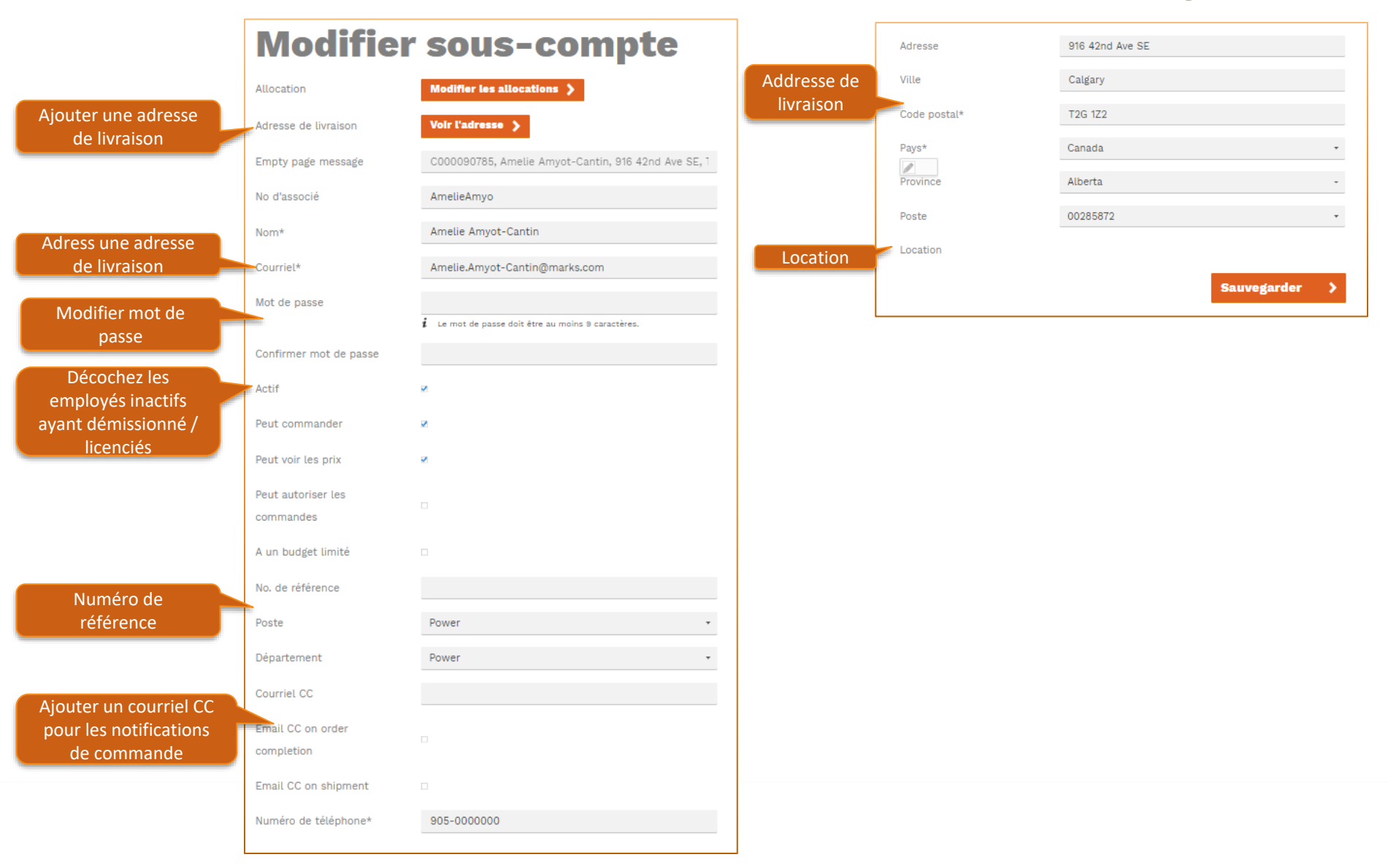

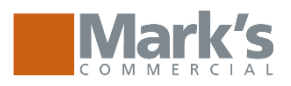

# **Administrative Features: Nouveau sous-compte**

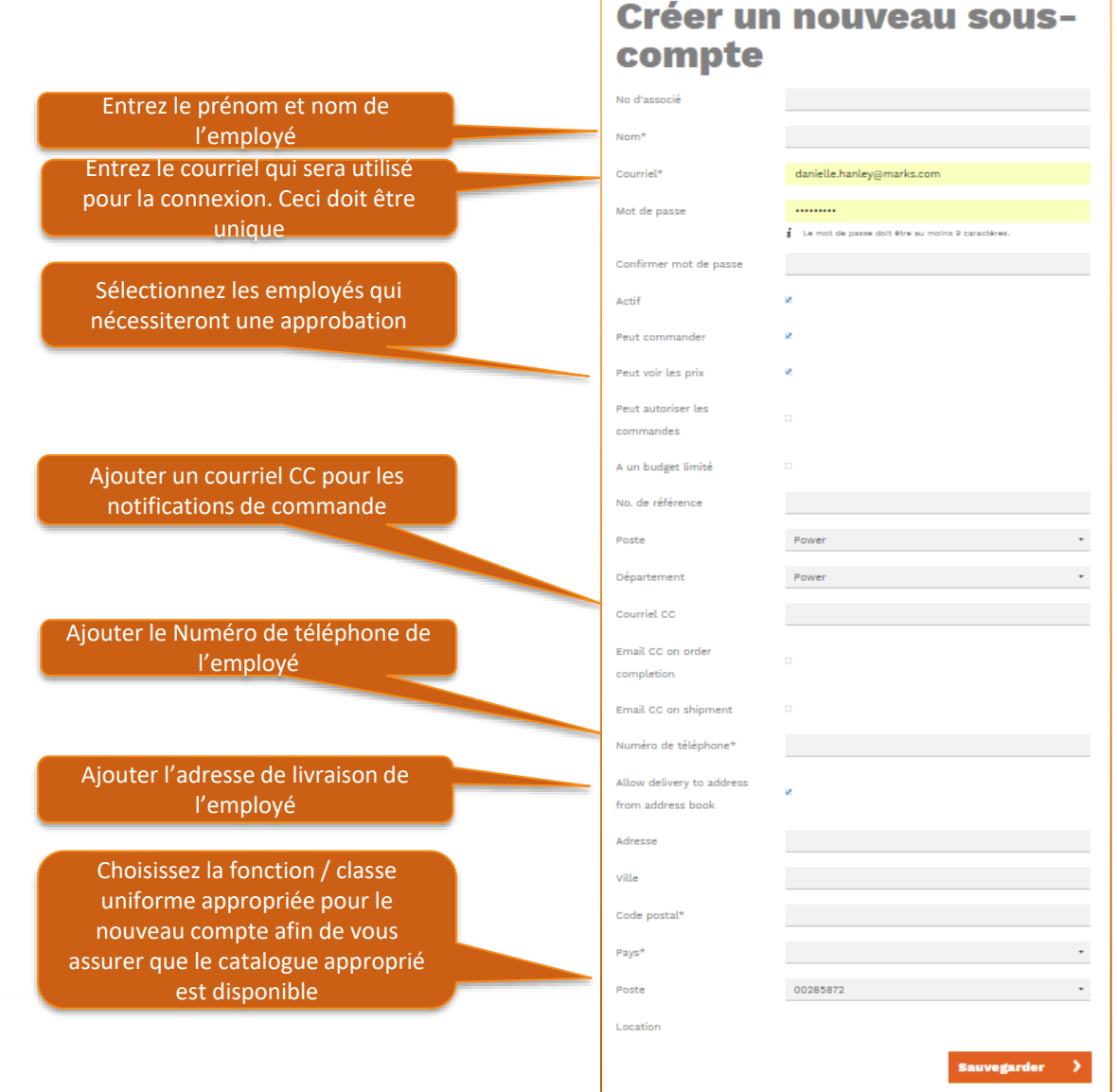

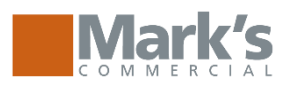

## **Administrative Features:** *Modifier les allocations*

#### Sélectionnez pour ajouter ou Allocation Modifier les allocations  $\blacktriangleright$ adjuster les allocations sur la page Voir l'adresse > Adresse de livraison Gérer les sous-comptes C000090785, Amelie Amyot-Cantin, 916 42nd Ave SE, 1 Empty page message No d'associé AmelieAmyo Amelie Amyot-Cantin  $Norm*$ Courriel\* Amelie.Amyot-Cantin@marks.com Close X **Modifier les allocations** Empty page message Pour ajuster les allocations Programme Description ID Devise Disponible Diminution Date Ajouter Comment d'employés existants, utilisez les 00285872 champs d'augmentation /de Amount CAD  $\circ$  $2019 - 02 - 7$ 血 EP000000144 **DEMO**  $\mathsf{b}$  $\circ$  $($ \$) réduction pour ajuster le total **ACCOUNT Sauvegarder** Close X **Modifier les allocations** Pour ajuster l'allocation d'un Empty page message nouvel employé, commencez par ajouter le programme d'allocation, Programme Disponible Ajouter Description **ID** Devise Diminution Date Comment puis utilisez les champs d'augmentation / de réduction Select program No entitlement points avaliable pour ajuster le total EP000000144 Select program \* Add program >

### **Modifier sous-compte**